# What do I need?

So your brand spanking new DPT-Board has just arrived and you're eager to start play with it? Than this little guide helps you getting started. You will need the following items to start:

- A DPT-Board (off course)
- A micro-USB cable
- 1 ethernet cable
- Your WiFi enabled computer/tablet

That's it, nothing more is needed to complete this guide.

# First boot

To power-up and boot your DPT-Board for the first time, connect the micro-USB cable to the power connector of the board and a computer or 5V USB charger.

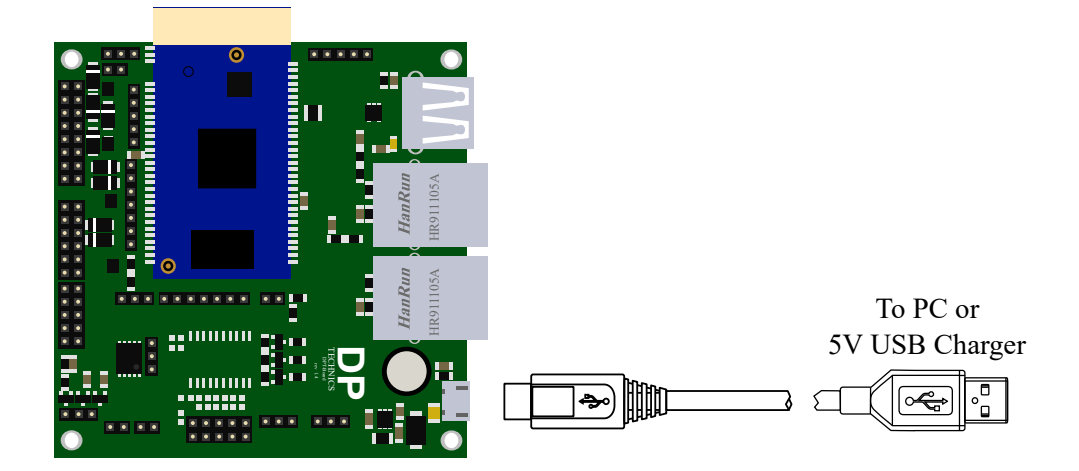

The green status LED on the board will now run through 3 phases:

- 1. Steady on: the U-Boot bootloader is initialising the board.
- 2. Blinking on/off: Linux is loading and running init.d
- 3. Steady on: the board is completely booted and ready for you to use.

## Connecting to the board

#### Via WiFi

By default the board is setup to transmit it's own WiFi network called DPT-Module which is not password protected. You can now connect to this wireless network. Upon successful connection your computer should have an AP address assigned by the board.

### Via ethernet

The board has two ethernet connectors. By default 1 connector is WAN and the other is LAN. To make a successful connection to the board you must connect an ethernet cable between the LAN port and your computer's ethernet port.

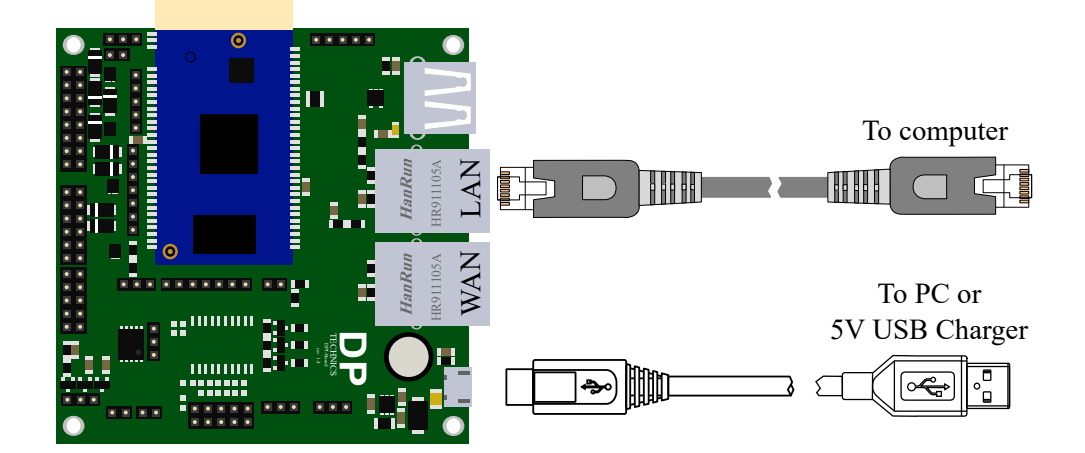

It is perfectly normal that the DPT-Board ethernet connector LEDs will not turn on. We have opted to give the user more available GPIO pins instead of using 4 GPIOs to drive the ethernet connector LEDs. The connection is successful when your computer gets an IP address assigned by the DPT-Board.

## Going to the web interface

If the connection is successful you can access the web interface by opening up your favorite webbrowser and surfing to 192.168.61.1 , this is the DPT-Board's default IP-address (for old firmware versions this is 192.168.1.1 ). If the connection to the DPT-board was successful you should see the following interface appear:

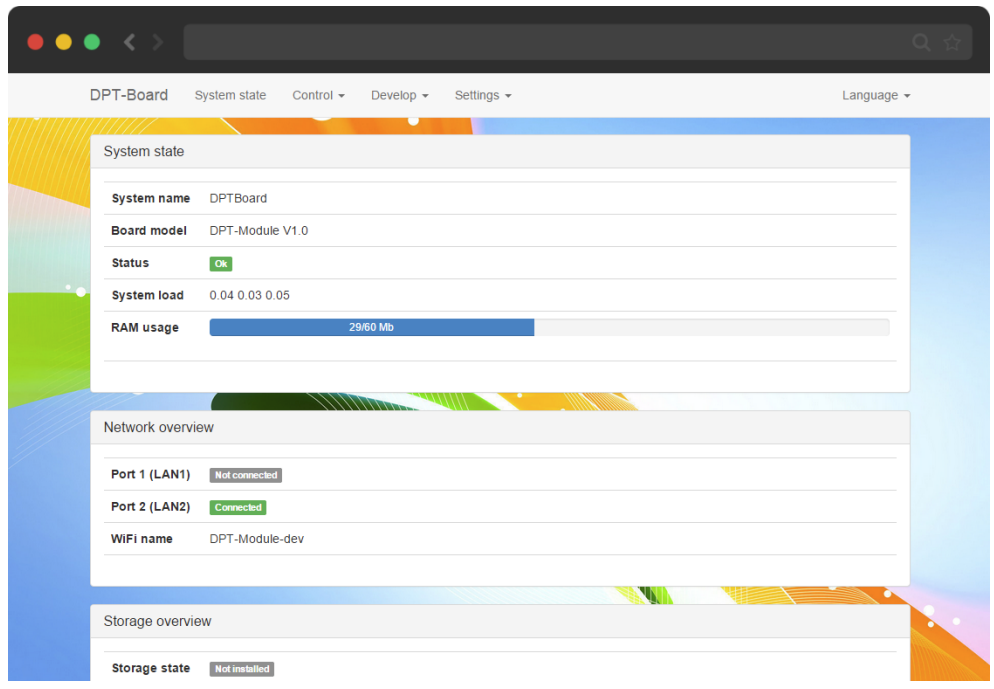